# Kofax Web Capture Installation Guide

Version: 11.1

Date: 2018-12-03

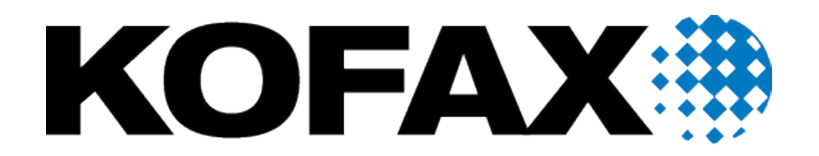

# <span id="page-1-0"></span>Legal notice

© 2018 Kofax. All rights reserved.

Kofax is a trademark of Kofax, Inc., registered in the U.S. and/or other countries. All other trademarks are the property of their respective owners. No part of this publication may be reproduced, stored, or transmitted in any form without the prior written permission of Kofax.

# **Table of Contents**

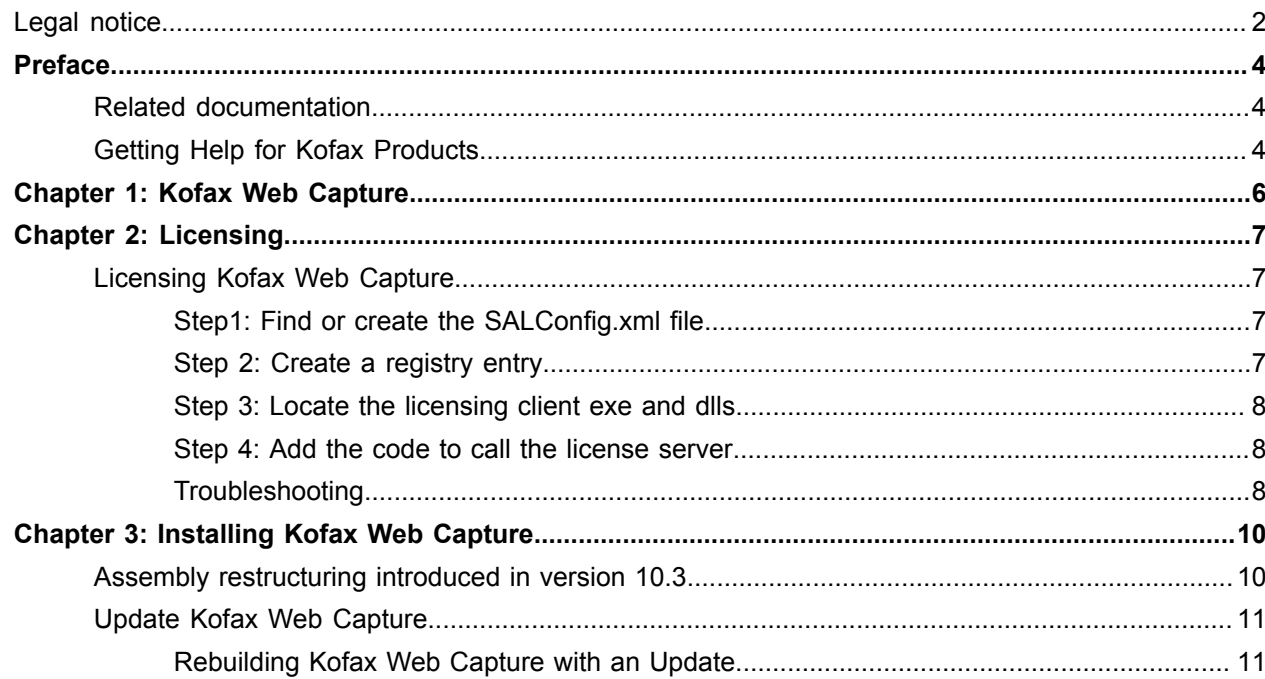

# <span id="page-3-0"></span>Preface

The *Kofax Web Capture Installation Guide* contains information about how to install this product.

## <span id="page-3-1"></span>Related documentation

In addition to this guide, the Kofax Web Capture documentation set includes the following:

- [API Reference \(.chm file\)](http://www.atalasoft.com/docs/chm/ApiReference.chm): Gives the complete Kofax Web Capture class library for offline use.
- *Kofax Web Capture Release Notes:* Contains late-breaking product information not included in this guide. You can download the release notes from the Kofax Web siteat [www.kofax.com](http://www.kofax.com/services).

You can also refer to the following Kofax Web Capture information resources:

- [Atalasoft Knowledgebase](http://www.atalasoft.com/kb)
- Kofax Web Capture [Developer](http://content.atalasoft.com) Blogs

## <span id="page-3-2"></span>Getting Help for Kofax Products

Kofax regularly updates the Kofax Support site with the latest information about Kofax products.

To access some resources, you must have a valid Support Agreement with an authorized Kofax Reseller/ Partner or with Kofax directly.

Use the tools that Kofax provides for researching and identifying issues. For example, use the Kofax Support site to search for answers about messages, keywords, and product issues. To access the Kofax Support page, go to [www.kofax.com/support.](http://www.kofax.com/support)

The Kofax Support page provides:

• Product information and release news

Click a product family, select a product, and select a version number.

• Downloadable product documentation

Click a product family, select a product, and click **Documentation**.

- Access to product knowledge bases
	- Click **Knowledge Base**.
- Access to the Kofax Customer Portal (for eligible customers)

Click **Account Management** and log in.

To optimize your use of the portal, go to the Kofax Customer Portal login page and click the link to open the *Guide to the Kofax Support Portal*. This guide describes how to access the support site, what to do before contacting the support team, how to open a new case or view an open case, and what information to collect before opening a case.

- Access to support tools
	- Click **Tools** and select the tool to use.
- Information about the support commitment for Kofax products Click **Support Details** and select **Kofax Support Commitment**.

Use these tools to find answers to questions that you have, to learn about new functionality, and to research possible solutions to current issues.

### <span id="page-5-0"></span>Chapter 1

## Kofax Web Capture

Kofax Web Capture is a suite of .NET assemblies to use in projects to acquire, read, write, display, annotate or process images. Kofax Web Capture assemblies can be used in desktop and ASP.NET projects and the various objects and methods are accessible from any .NET-compliant language including C# and Managed C++.

Kofax Web Capture WebForms controls include innovative AJAX controls for scanning, displaying and manipulating images and documents, all with a minimal or no client-side footprint.

Images used in Kofax Web Capture controls or objects can come from files or databases, as well as from scanners or cameras.

In addition to standard objects, Kofax Web Capture includes .NET controls you can add to WinForms, WPF, and WebForms projects. These controls make it easy to create applications that display or edit images.

### <span id="page-6-0"></span>Chapter 2

# Licensing

In order to use this product, you must have a valid license.

### <span id="page-6-1"></span>Licensing Kofax Web Capture

To properly use non-evaluation versions of Kofax Web Capture, the product must be licensed at runtime.

If you are using an evaluation version of Kofax Web Capture, then there is nothing extra you need to do. There is no licensing for eval versions.

In order to use the Kofax Licensing Server to validate the SDK/server please do the following:

- 1. Find or create SALConfig.xml.
- **2.** Create a registry entry pointing to SALConfig.xml.
- **3.** Find the location of license exe.
- **4.** Add licensing code.

#### <span id="page-6-2"></span>Step1: Find or create the SALConfig.xml file

The SALConfig.xml file is used to indicate the name of the Kofax License Server. It might already exist on a network share. The SALConfig.xml file contains which Kofax License server to communicate. If it must be created, use the following as an example:

```
<?xml version="1.0" encoding="utf-8"?>
 <licensing>
  <servers>
    <server>KofaxLicenseServerName</server>
  </servers>
 </licensing>
```
### <span id="page-6-3"></span>Step 2: Create a registry entry

This entry will contain a path to a directory where the  $\text{SALConfig}.$  xml file is located.

KEY:

```
32-bit machine: HKEY_LOCAL_MACHINE\SOFTWARE\Kofax\SALicClient\
```
64-bit machine: HKEY\_LOCAL\_MACHINE\SOFTWARE\Wow6432Node\Kofax\SALicClient\

VALUE:

SharedLicenseServerFileUnc STRING

Set the Value data of the SharedLicenseServerFileUnc key to the directory where the SALConfig.xml file is located.

#### <span id="page-7-0"></span>Step 3: Locate the licensing client exe and dlls

The directory path to the licensing client executable will need to be inserted in the code. You will need the following executable and dlls to be located in the same directory. These files were included with the Kofax Web Capture install.

- KofaxLicenseClientHelper.exe
- KSALicCInt.dll
- KSALicSrvIn.dll
- KSALicenseCommon.dll
- ACLicInf.dll

#### <span id="page-7-1"></span>Step 4: Add the code to call the license server

Code needs to be inserted to initiate the call to the Kofax License Server. In .NET you can place the code in the Global.asax Application Start() method or in a static constructor of the code behind class. The ValidateKofaxWebCaptureLicense() method takes two strings as parameters. The first parameter is the path where the executable that was included with the package is located. The second parameter is the type of license to verify. Values can be "SDK" or "SERVER".

#### .NET Example:

```
private static string pathToExecutable = @"C:\Path\To\LicenseExecutable";
void Application Start(object sender, EventArgs e)
  Atalasoft.Licensing.AtalaLicenseProvider.ValidateKofaxWebCaptureLicense
(pathToExecutable , "SDK");
 }
```
#### or

```
static
{
 string pathToExecutable = @"C:\Path\To\LicenseExecutable";
 Atalasoft.Licensing.AtalaLicenseProvider.ValidateKofaxWebCaptureLicense(pathToExecutable
   "SDK");
}
```
#### <span id="page-7-2"></span>**Troubleshooting**

**Error: "The Kofax Licensing client could not be found. Path:..."**

Verify the path to the executable used in the code points to a directory with all the files from Step 3.

#### **Error: "[7011] SALicClnt: The License Server cannot be found. Verify the registry key."**

Verify the registry key from Step 2 exists and it points to a valid directory that contains the SALConfig.xml file.

#### **Error: "[7001] SALicClnt: Unable to connect to license server. The license server may be down or the network may have problems."**

Verify the server indicated in the SALConfig.xml file exists and has the Kofax License Server installed and running.

**Note** The licensing service will connect to a locally installed Kofax licensing server by default. For Example: if there is invalid information in the SALConfig.xml file, the locally installed Kofax licensing server will be used.

### <span id="page-9-0"></span>Chapter 3

# Installing Kofax Web Capture

This chapter includes the information you need to install Kofax Web Capture.

Kofax Web Capture downloads are available from [www.kofax.com](http://www.kofax.com). Locate the Kofax Web Capture link under .Net Components.

- If you downloaded Kofax Web Capture from the Kofax Electronic Delivery site, refer to the instructions on the site.
- You must have Visual Studio 2010 or later or Visual Studio Express installed on your system to use the Kofax Web Capture SDK.

For more information about third-party software components used with this product, refer to the Technical Specifications document at [www.kofax.com](www.kofax.com%20www.kofax.com).

### <span id="page-9-1"></span>Assembly restructuring introduced in version 10.3

Beginning in version 10.3, we restructured our classes and assemblies. Certain assemblies have been removed and the classes within have been moved to other assemblies. In some cases, classes from one assembly needed to be split up and added to different assemblies. The PdfRasterizer assembly has been renamed to PdfReader. No name spaces have changed. The goal of this shift is to make our product easier and more intuitive to use, which reduces development time.

All Kofax Web Capture products are available to download for a 30-day evaluation. These downloads are the full product versions; the licensed versions and evaluation versions are the same.

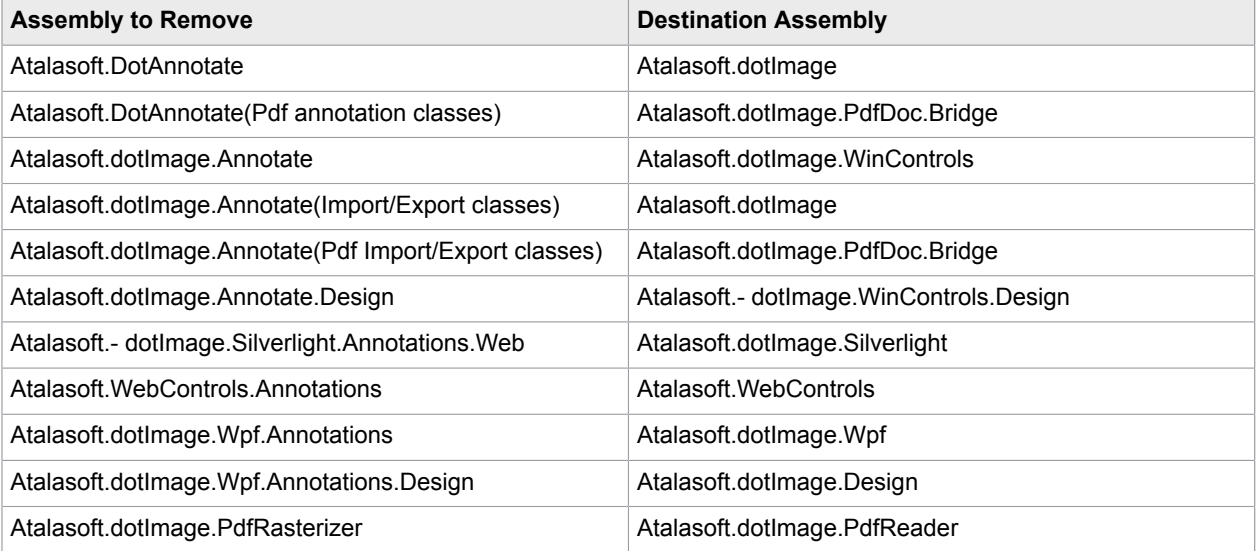

In most cases, because the name spaces have not changed, there is no need for a code change in projects when upgrading to 10.3. There are two situations where a code change would be required. The first is if you are using a .NET BinaryFormatter to deserialize annotation objects. The second is if you are using an AnnotationController outside the context of a viewer and using Pdf annotation types(PdfLine or PdfMarkup). These are both fairly uncommon, because we offer our own formatters and because, an AnnotationController is typically used in the context of a viewer.

When using a BinaryFormatter to deserialize annotation objects into version 10.3, and the objects were serialized in a previous version, you need to use our AnnotationBinder class so the formatter will resolve the types to the correct assemblies.

If you are using an AnnotationController and PDF annotations outside the context of a viewer, you need to add the required annotation UI factories for these annotation types to the AnnotationController's factory collection. We created a static method to add the required factories to an AnnotationUIFactoryCollection.

### <span id="page-10-0"></span>Update Kofax Web Capture

The Kofax Web Capture 11.1 installer will not upgrade existing Kofax Web Capture 10.x and 11.0 installations, because several versions (such as 10.5, 10.6, 10.7, 11.0 and 11.1) can coexist on the same machine.

When we release an update or HotFix to Kofax Web Capture, you are free to use one of the following approaches to distribute the update to your clients.

- Rebuild Kofax Web Capture with an update.
- Install an assembly redirect configuration file.

#### <span id="page-10-1"></span>Rebuilding Kofax Web Capture with an Update

To rebuild Kofax Web Capture with an Update, follow this procedure:

- **1.** Install the updated SDK.
- **2.** Verify that you are referencing the updated assemblies in your project references.
- **3.** Rebuild your project.
- **4.** Distribute the new build of your EXE and the updated Kofax Web Capture assemblies.